## 1- JupyterLab

navigateur :<https://jupyterhub.cluster.france-bioinformatique.fr>

## Start JupyterLab with 1 cpu and **5GB memory**

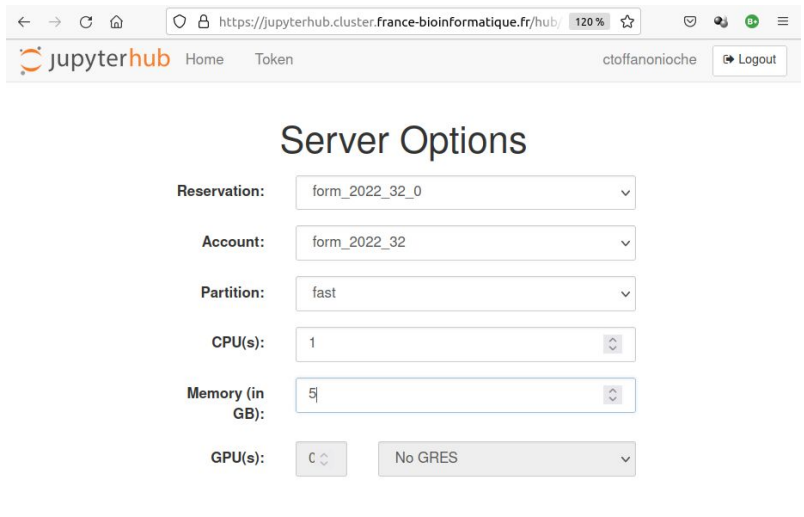

## 2- Terminal, copie du jupyter notebook

Ouvrir un terminal et :

- aller dans votre espace projet : cd /share/projects/<your project>
- copier le dossier du cours : cp -r /shared/projects/2325\_ebaii/TP\_croisement .

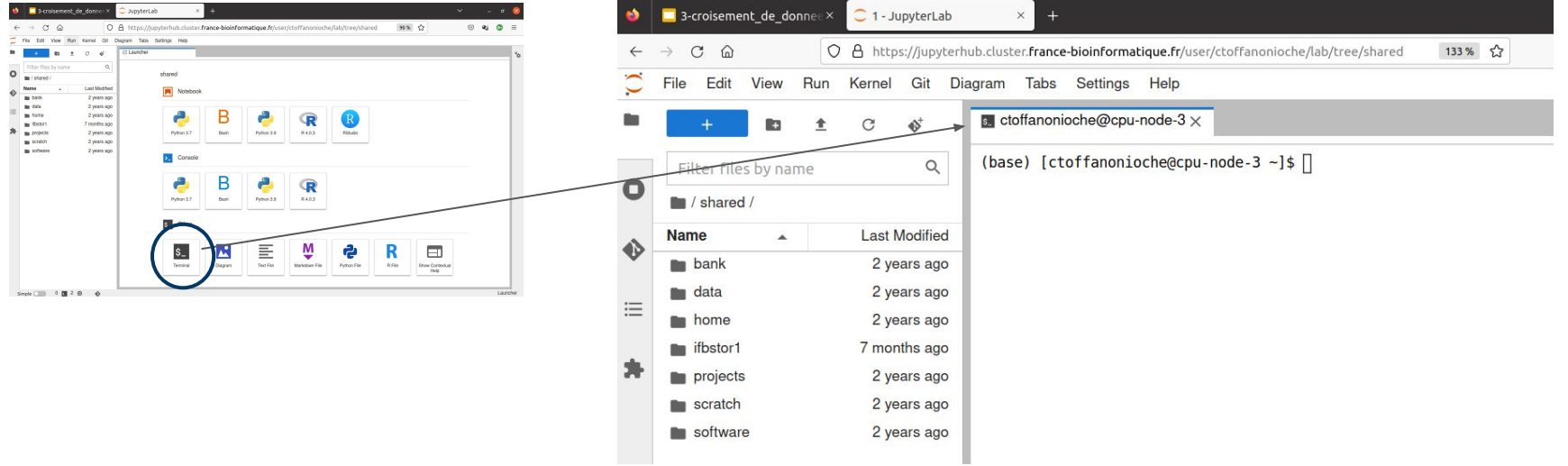

N'oubliez pas le point !

## 3- Ouvrir le jupyter notebook du cours

Dans la fenêtre d'arborescence, se déplacer dans son projet puis dans le répertoire TP\_croisement et double cliquer sur le fichier : TP\_croisement\_de\_donnees.ipynb

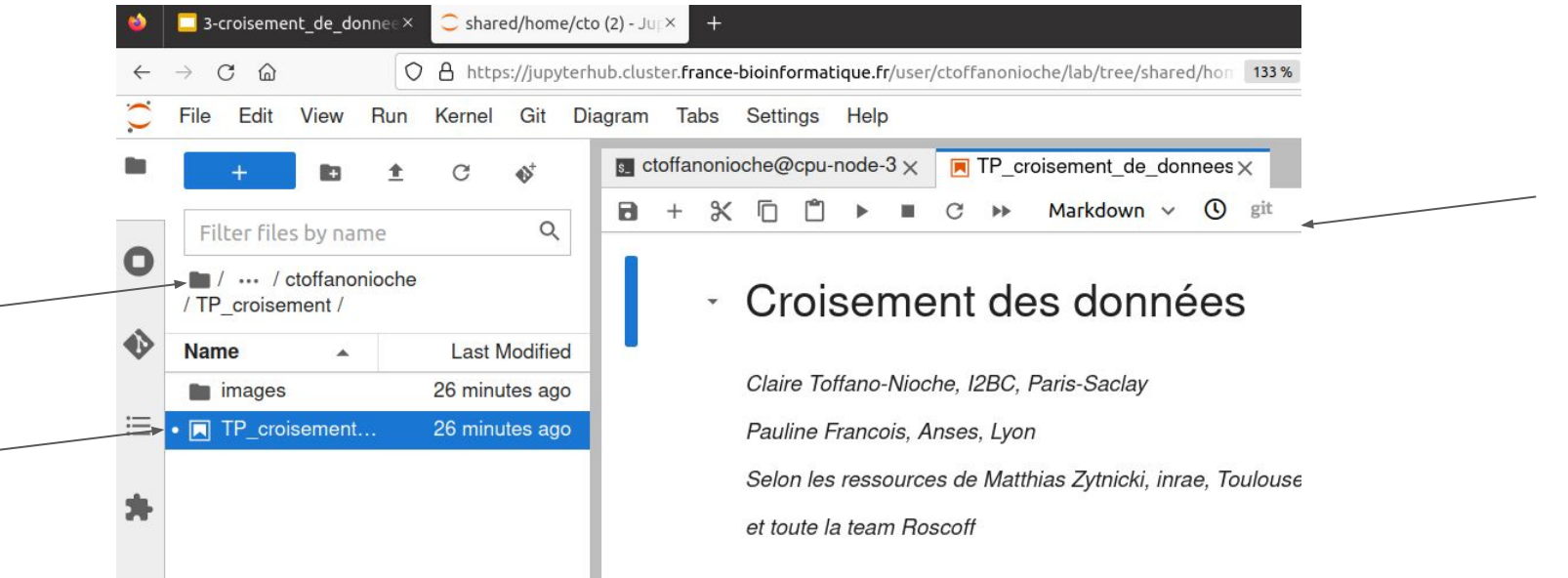